## **TAZMİNAT TALEBİ NASIL YAPILIR? TALEBİ NASIL YAPILIR?**<br>TK GO'DA KAYITLI OLMAYAN MÜŞTERİLER İÇİN

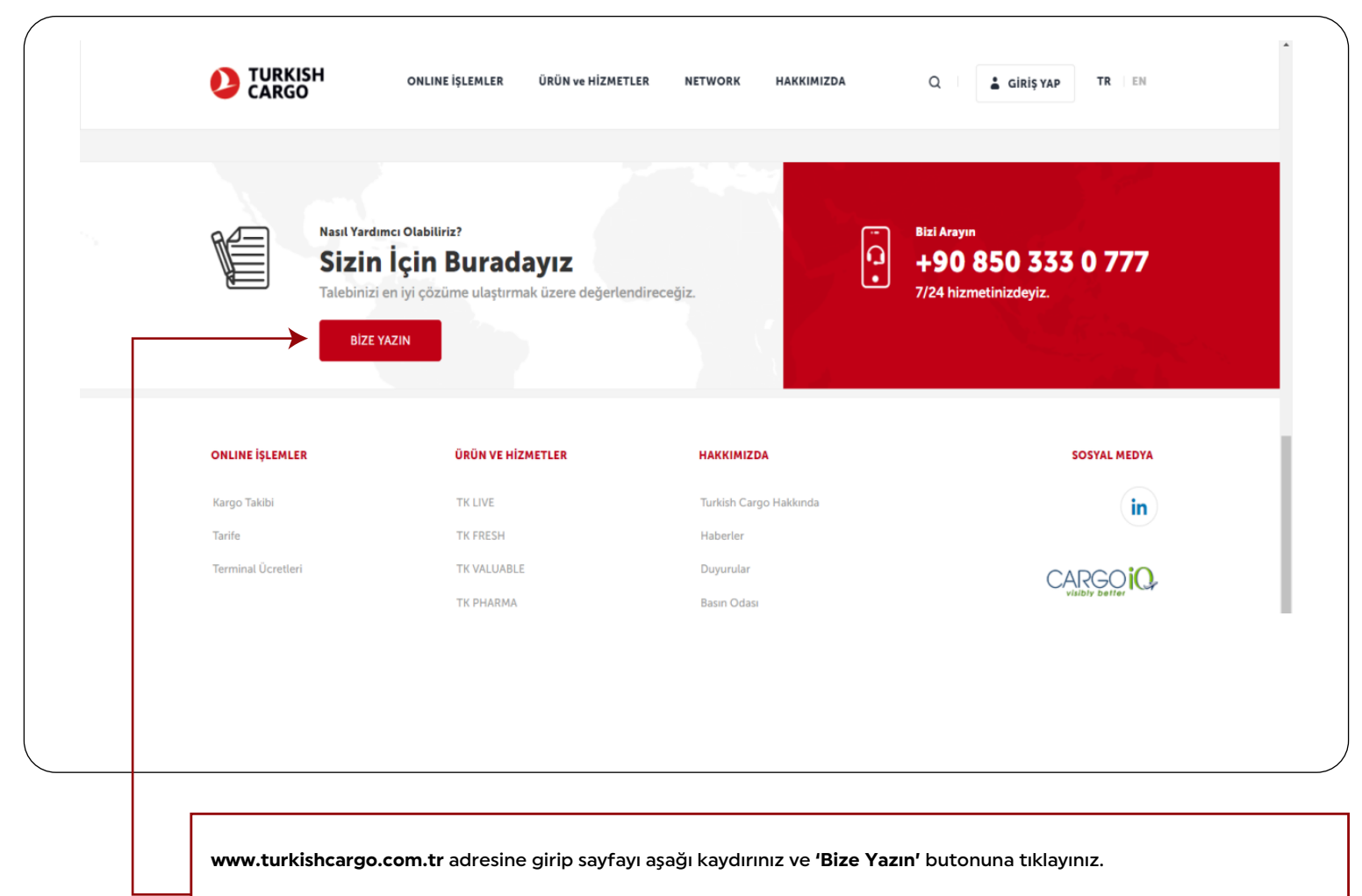

•IATA üyesi olmayan acente ve müşteriler bu butonu kullanacaklardır. IATA üyesi acenteler/müşteriler kaydolmak istiyorsa, Kayıtlı Müşteriler bölümünden detaylı bilgi alabilirler.

**2**

#### **TK GO'DA KAYITLI OLMAYAN MÜŞTERİLER İÇİN**

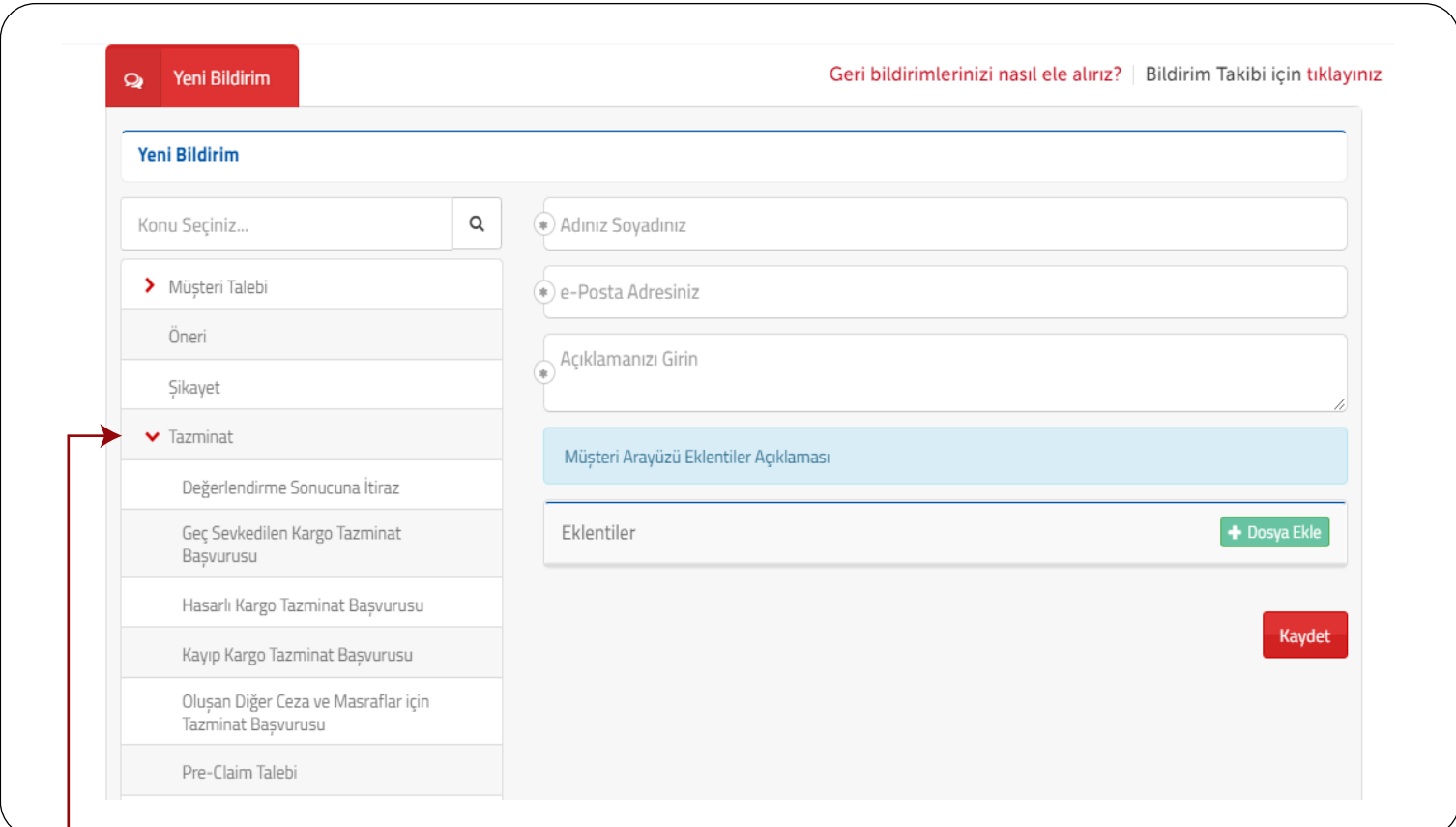

**'Tazminat'** seçeneği altındaki altı alt kategoriden birini seçiniz.

**3**

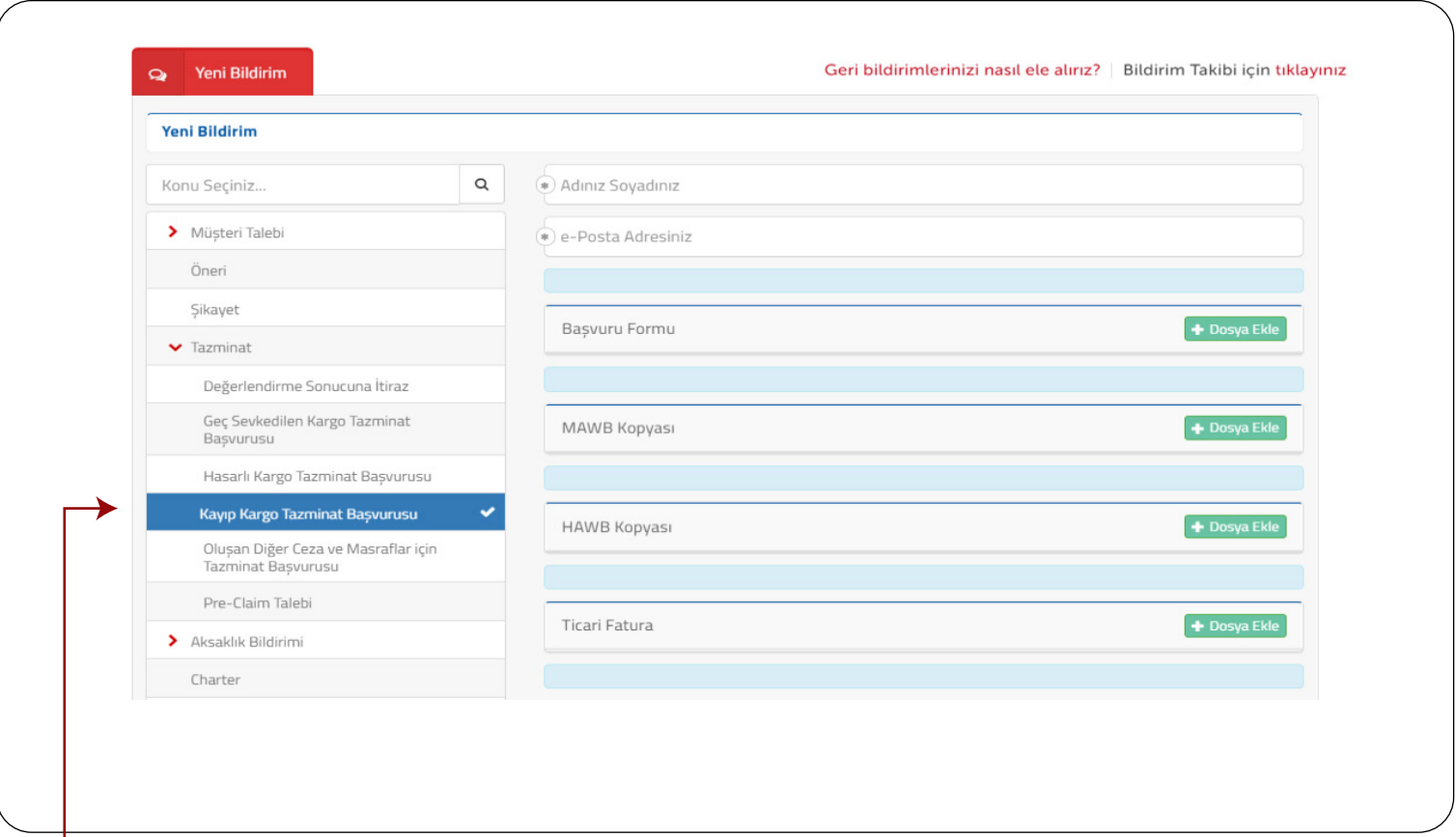

Örneğin **'Kayıp Kargo Tazminat Başvurusu'** seçeneğini seçtiğinizde, seçilmiş olan alt kategoriye ait tazminat başvurusu için gerekli belge listesi ve bilgiler ekranın sağ tarafında görünecektir.

**4**

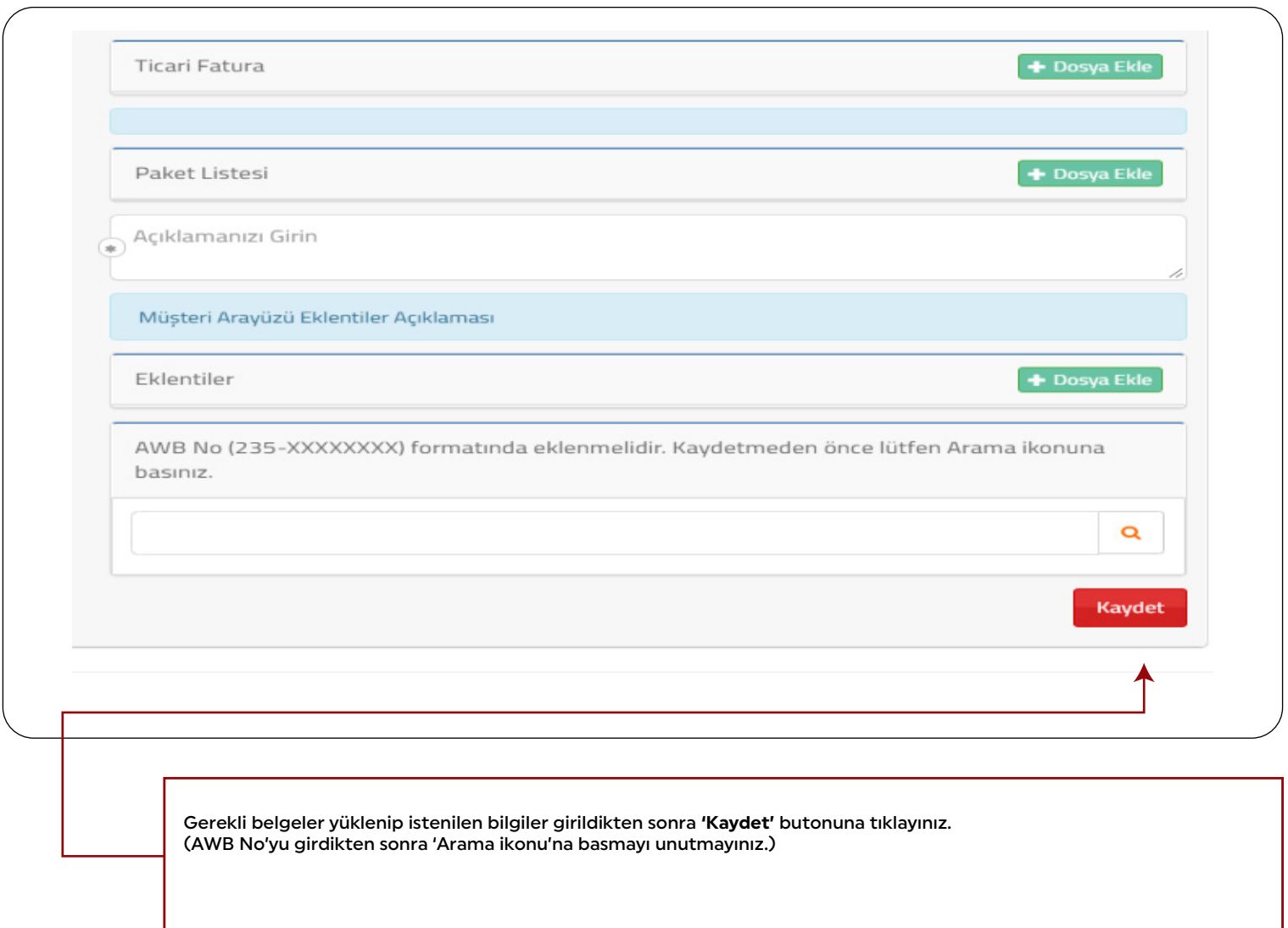

**5**

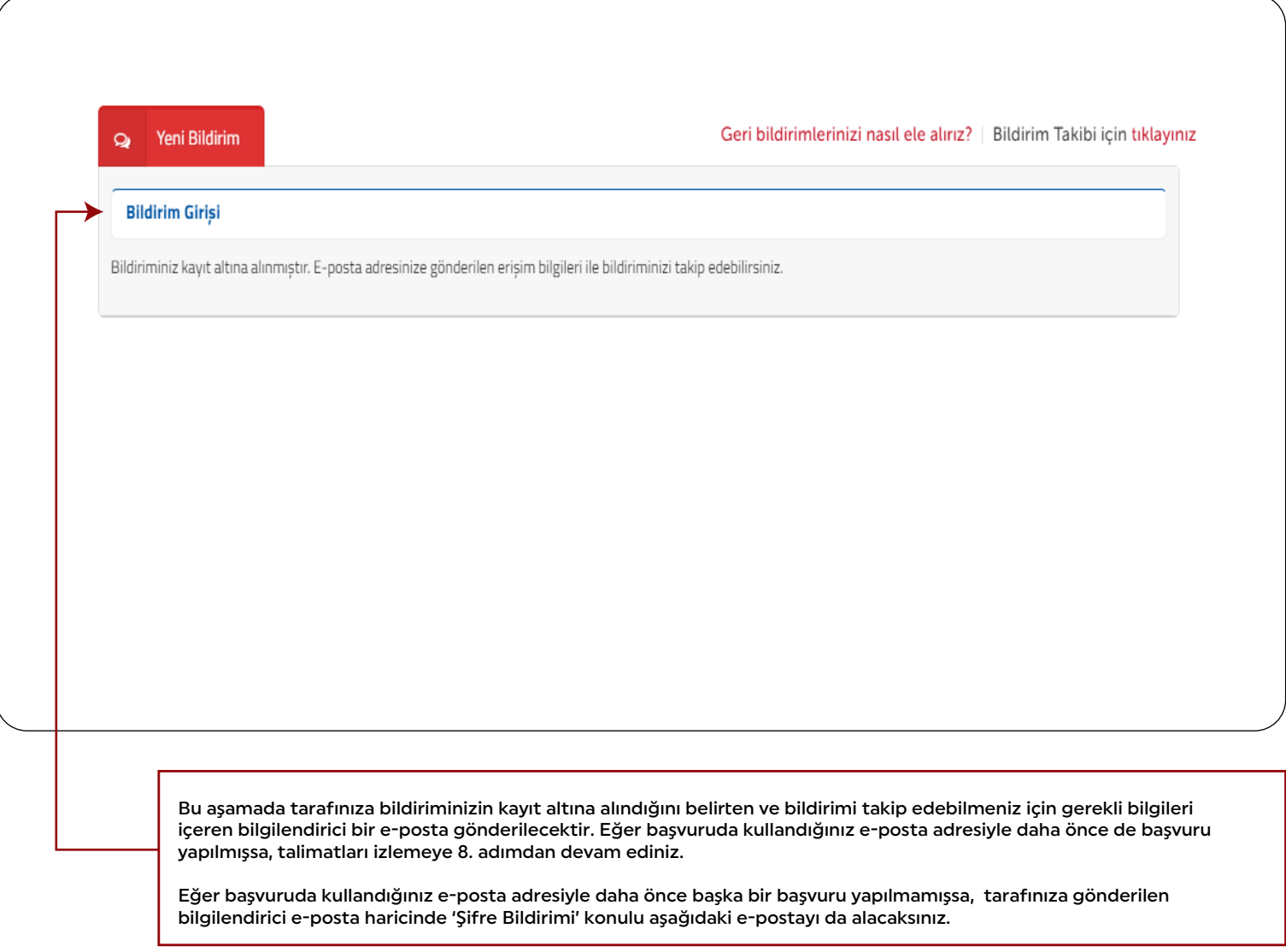

**6**

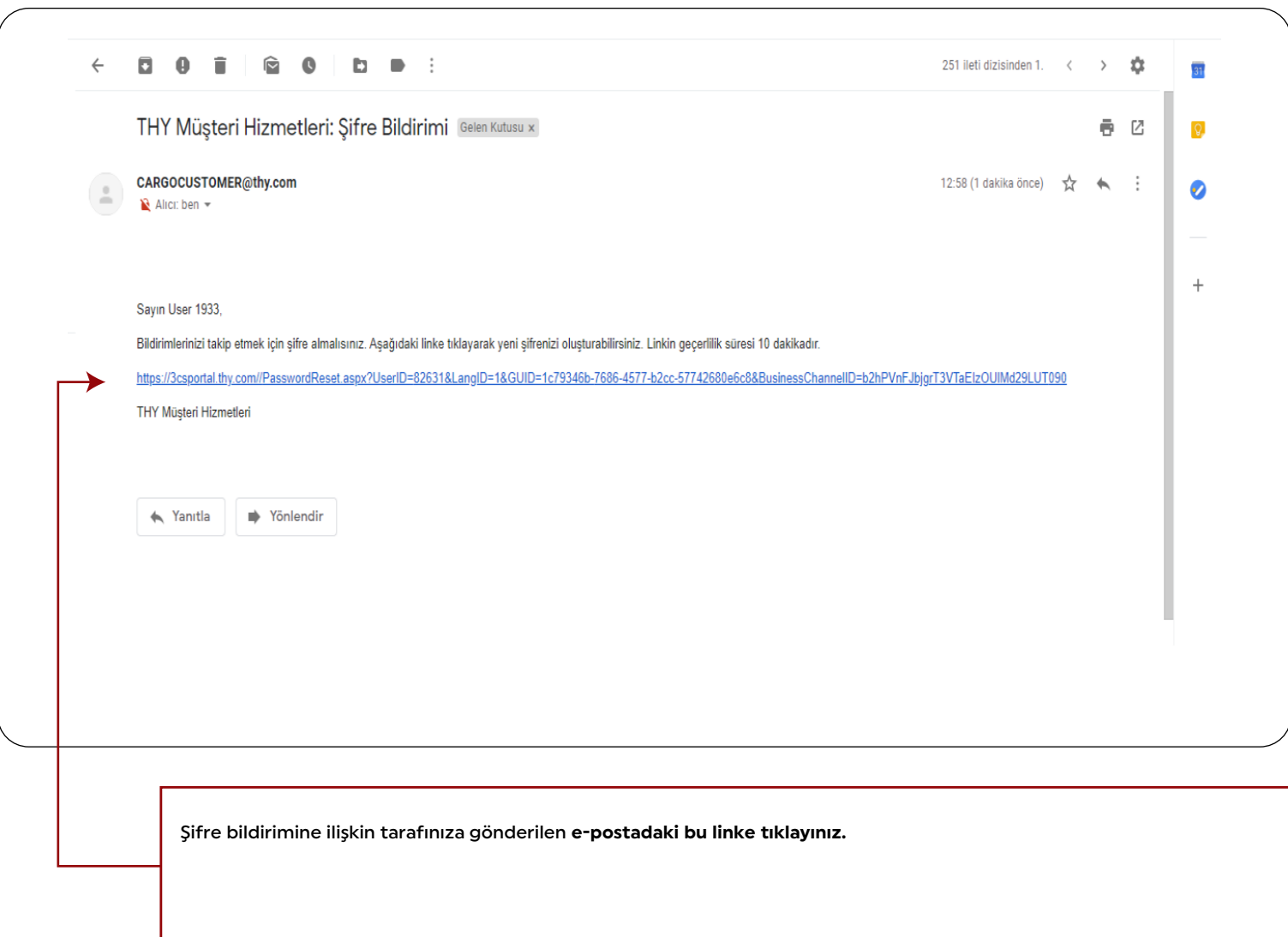

**7**

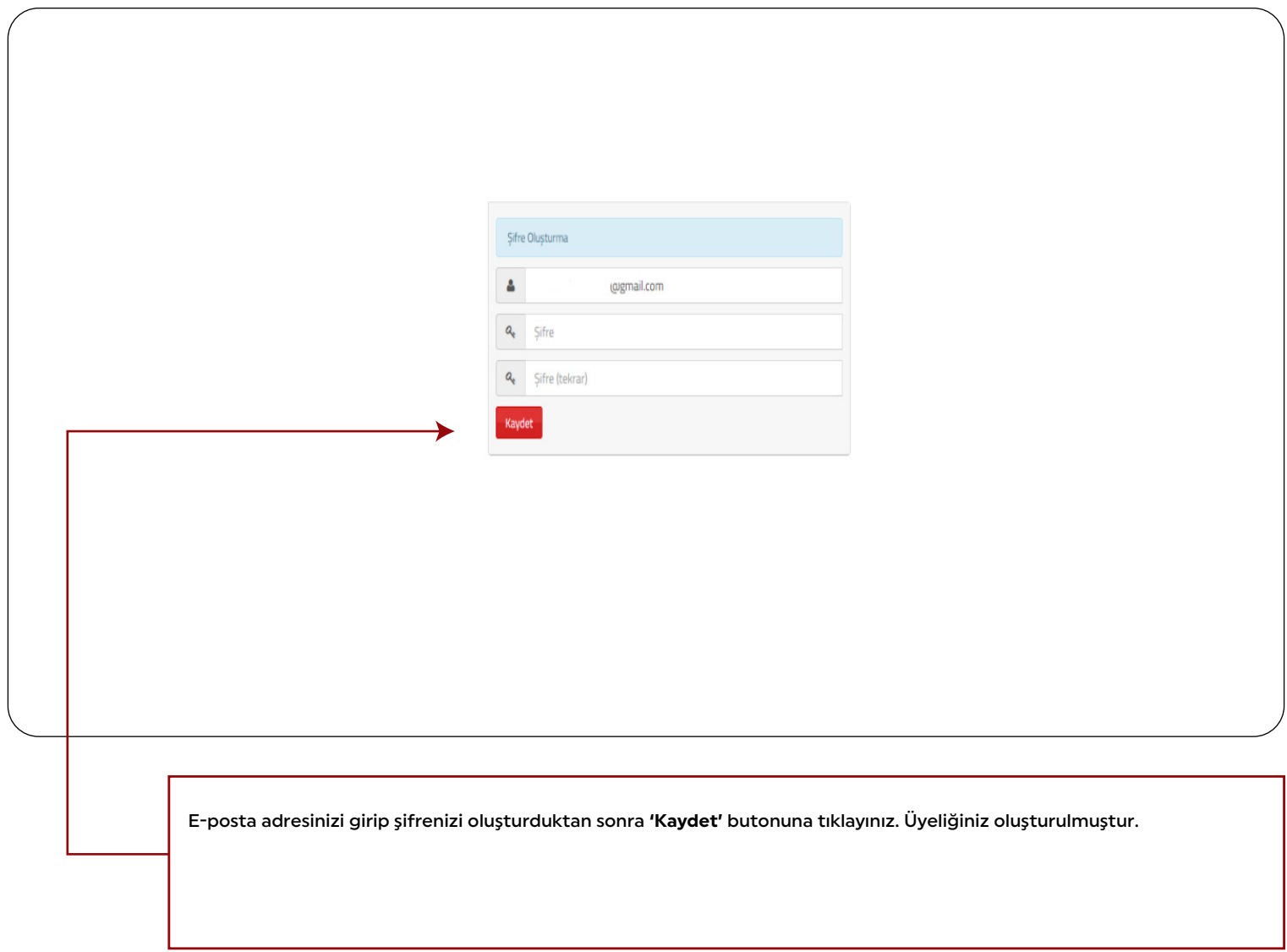

**8**

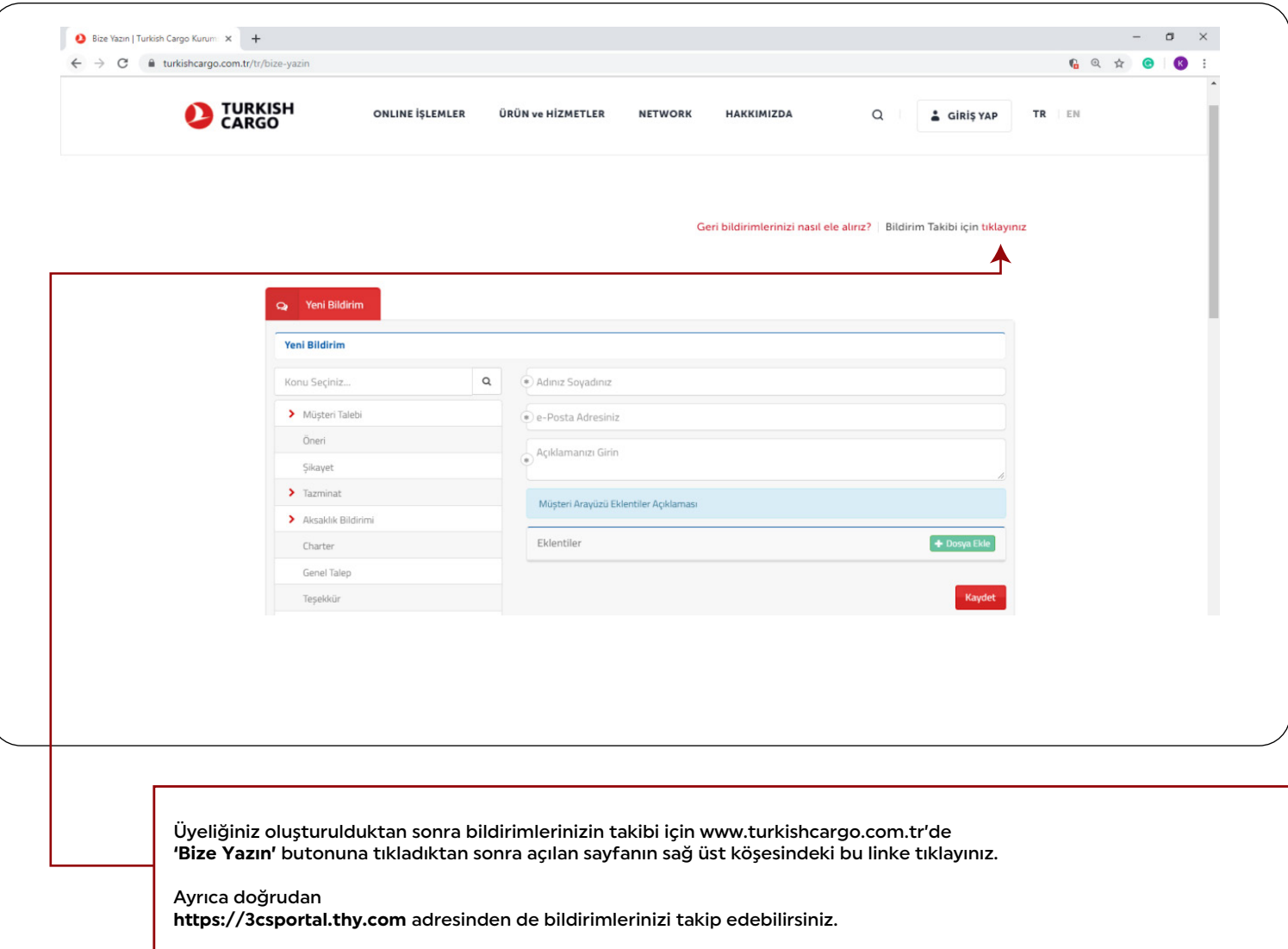

**9**

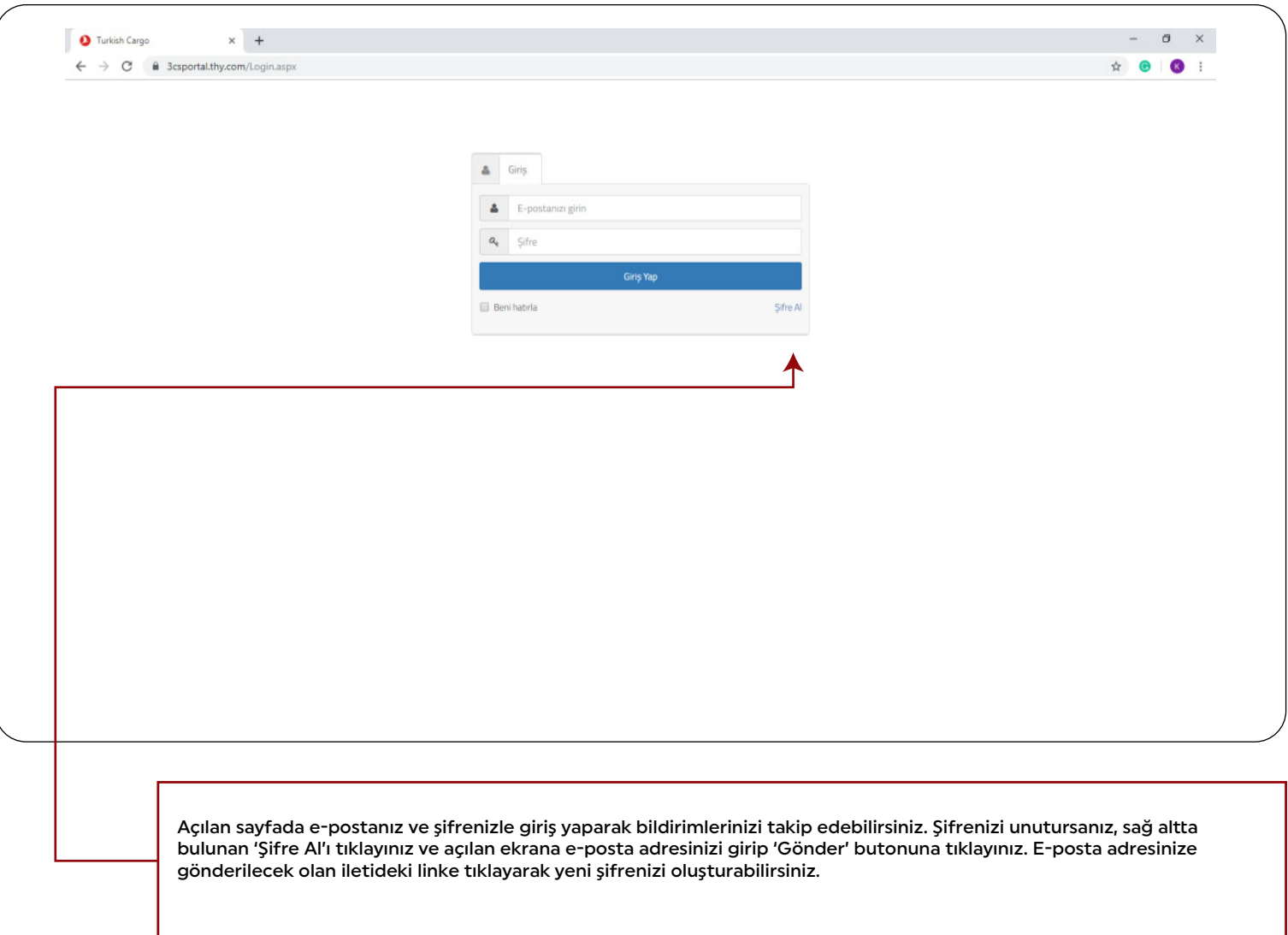

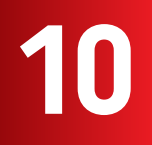

#### **TK GO'DA KAYITLI OLMAYAN MÜŞTERİLER İÇİN**

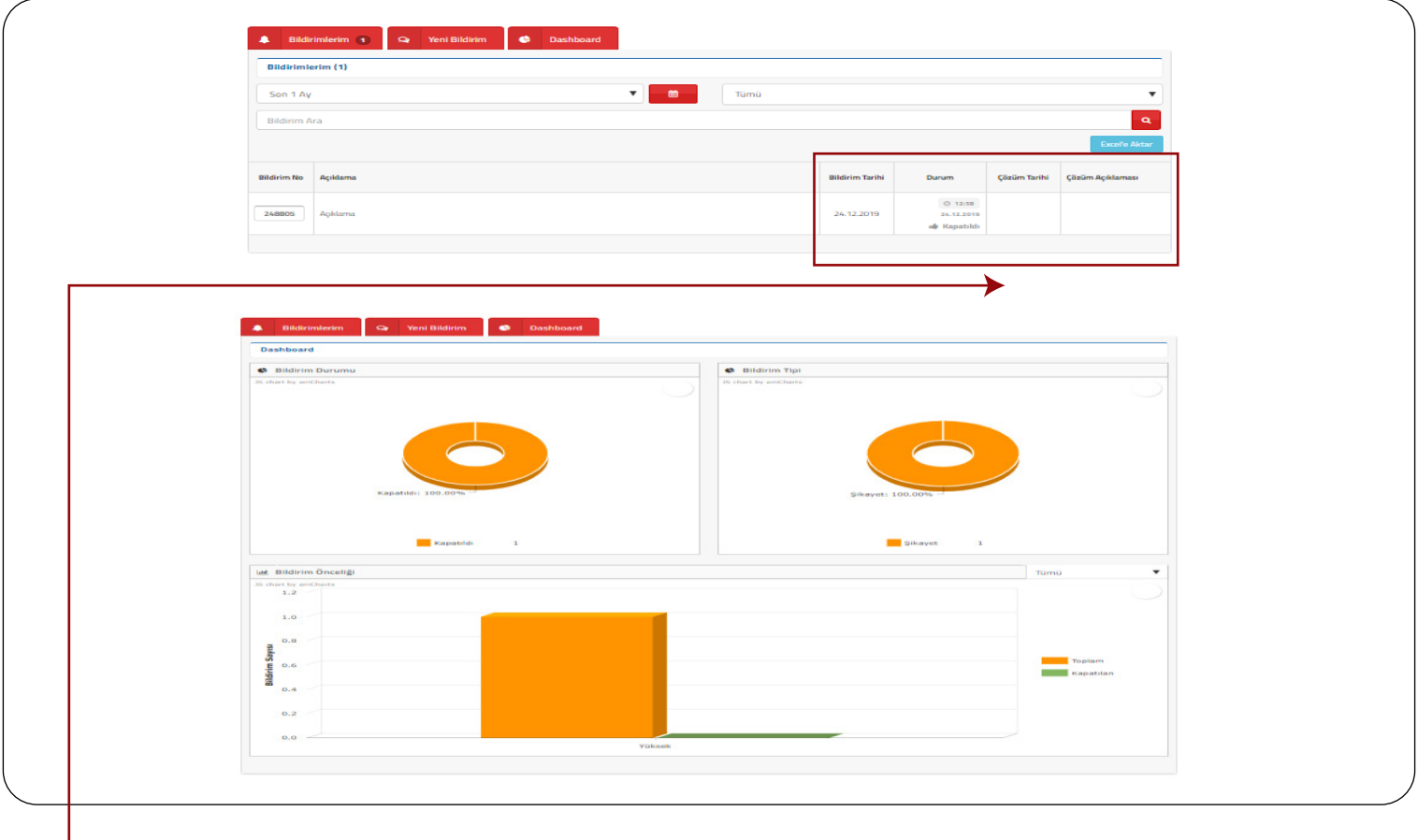

Giriş yaptığınızda karşınıza çıkan ekranda 'Bildirimlerim' sekmesinin altında yukarıda gösterilen  **'bildirim durumu, çözüm tarihi** ve **çözüm açıklaması'** gibi bilgileri görebilirsiniz.

'Yeni Bildirim' sekmesine tıklayarak yeni bildirim taleplerinizi oluşturabilirsiniz.

'Dashboard' sekmesinin altında ise bildirimlerinize ilişkin yukarıdaki bilgi grafiklerini görebilirsiniz.

## **TAZMİNAT TALEBİ NASIL YAPILIR? 13CSPORTAL'DE KAYITLI MÜŞTERİLER İQIND**<br>3CSPORTAL'DE KAYITLI MÜŞTERİLER İÇİN QORULLUR?

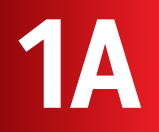

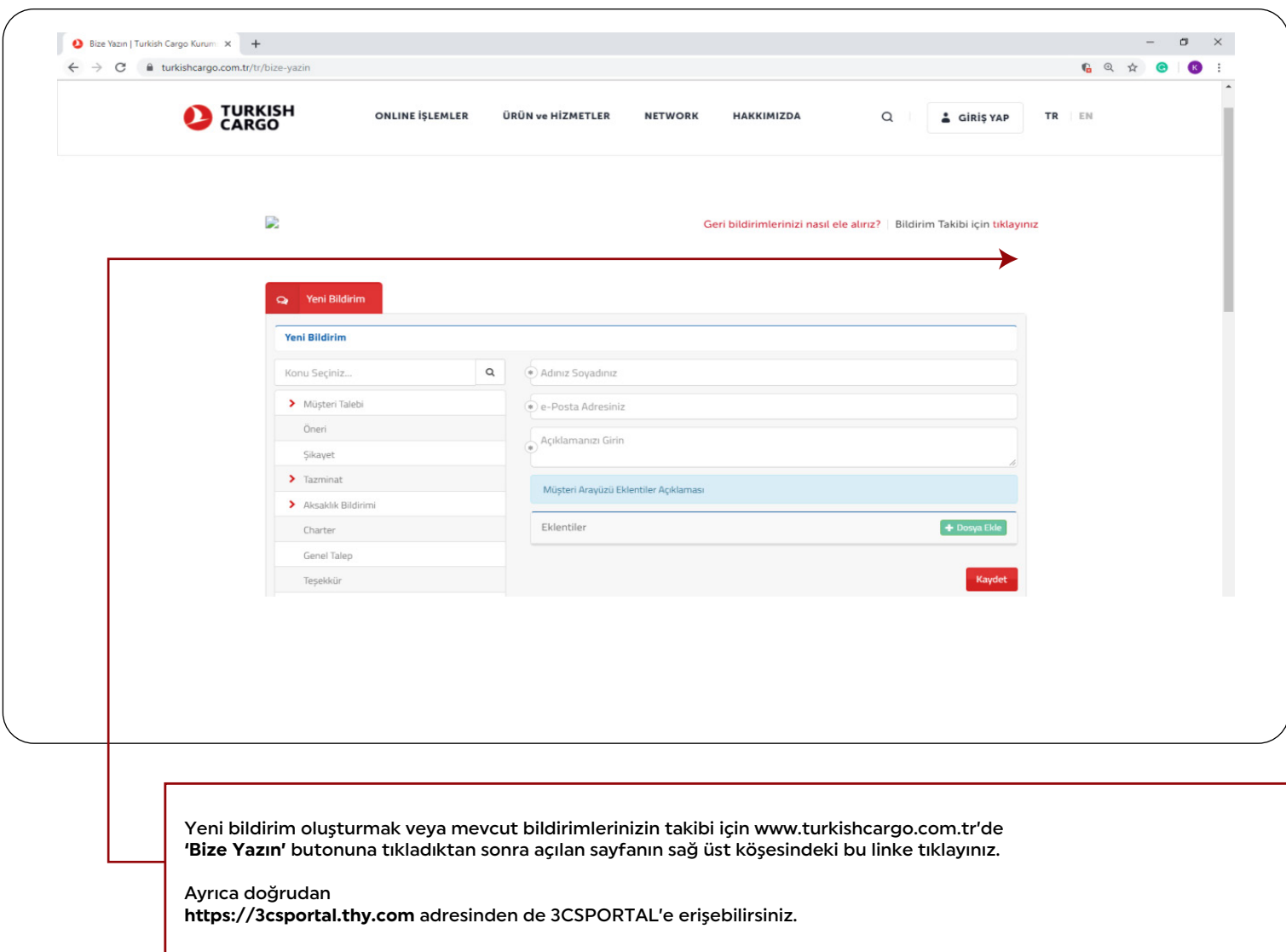

## **TAZMİNAT TALEBİ NASIL YAPILIR? 13 CSPORTAL'DE KAYITLI MÜŞTERİLER İQIND**<br>3CSPORTAL'DE KAYITLI MÜŞTERİLER İÇİN QORULLUR?

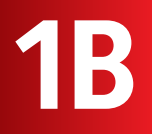

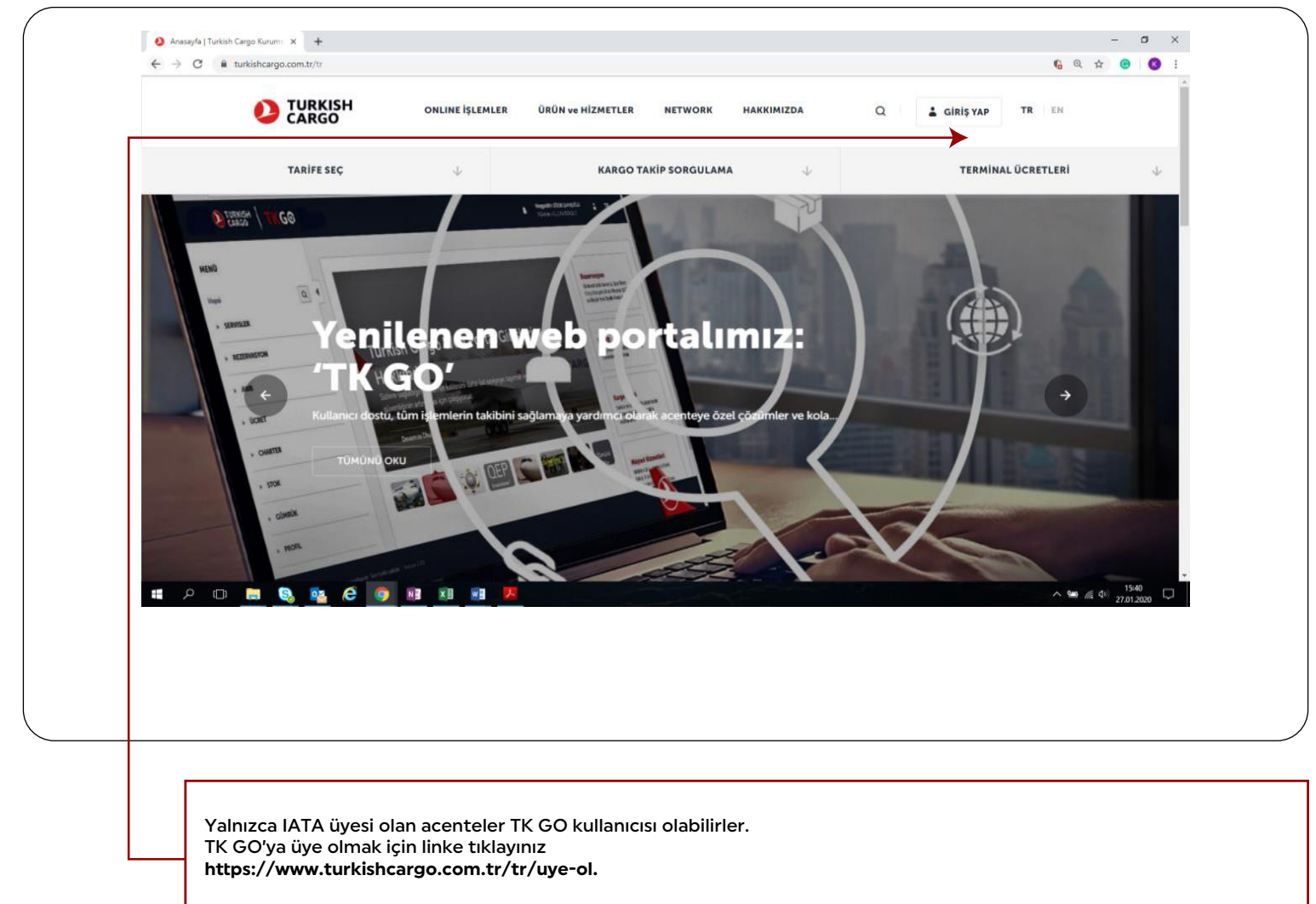

TK GO'ya doğrudan ulaşmak içinse bu linke tıklayınız **hps://tkgo.thy.com**

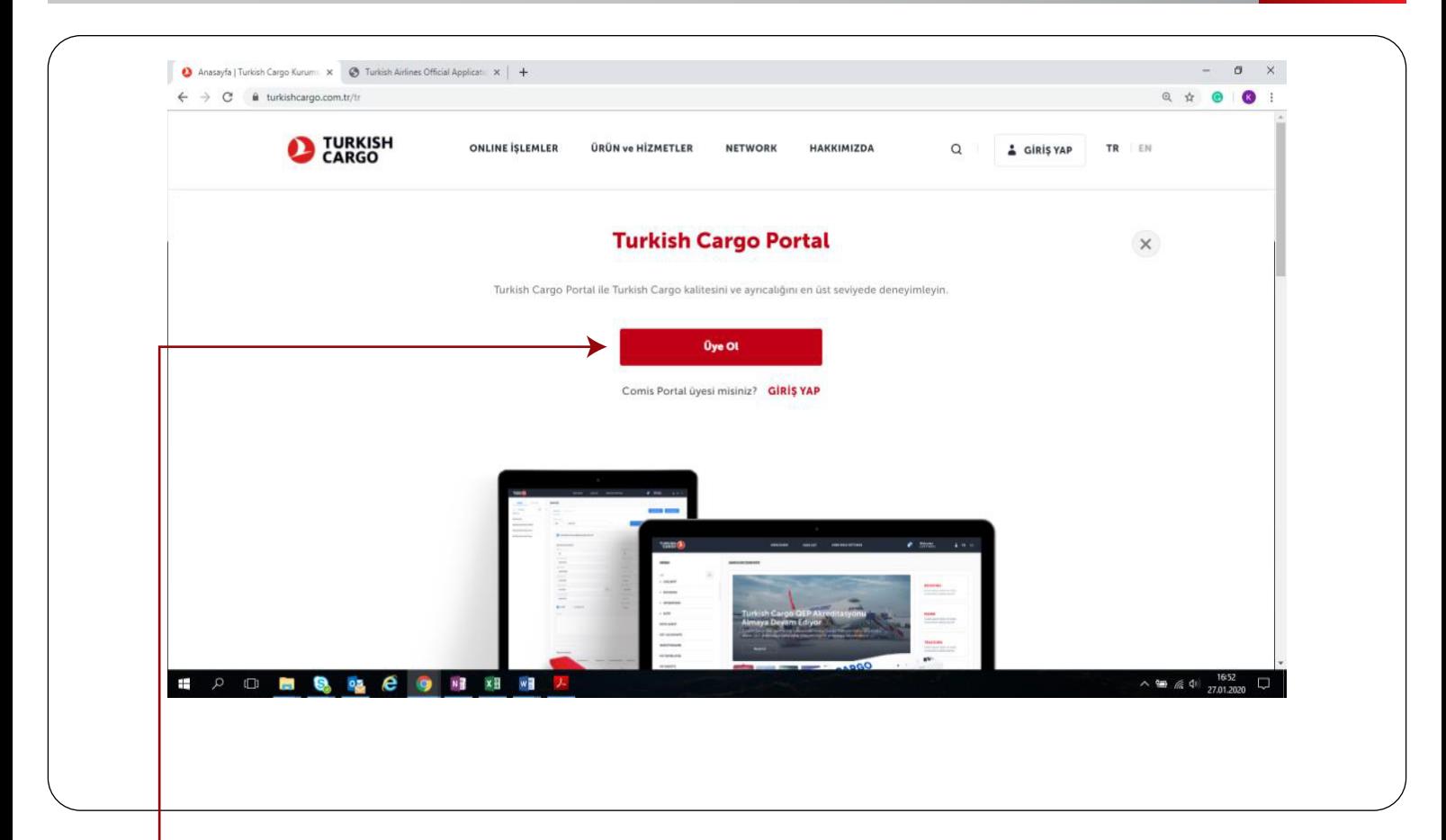

**www.turkishcargo.com.tr** adresine girip sağ üstte bulunan **'Giriş Yap'** butonuna tıklayınız.

Açılan sayfada tekrar **'Giriş Yap'** butonuna tıklayınız.

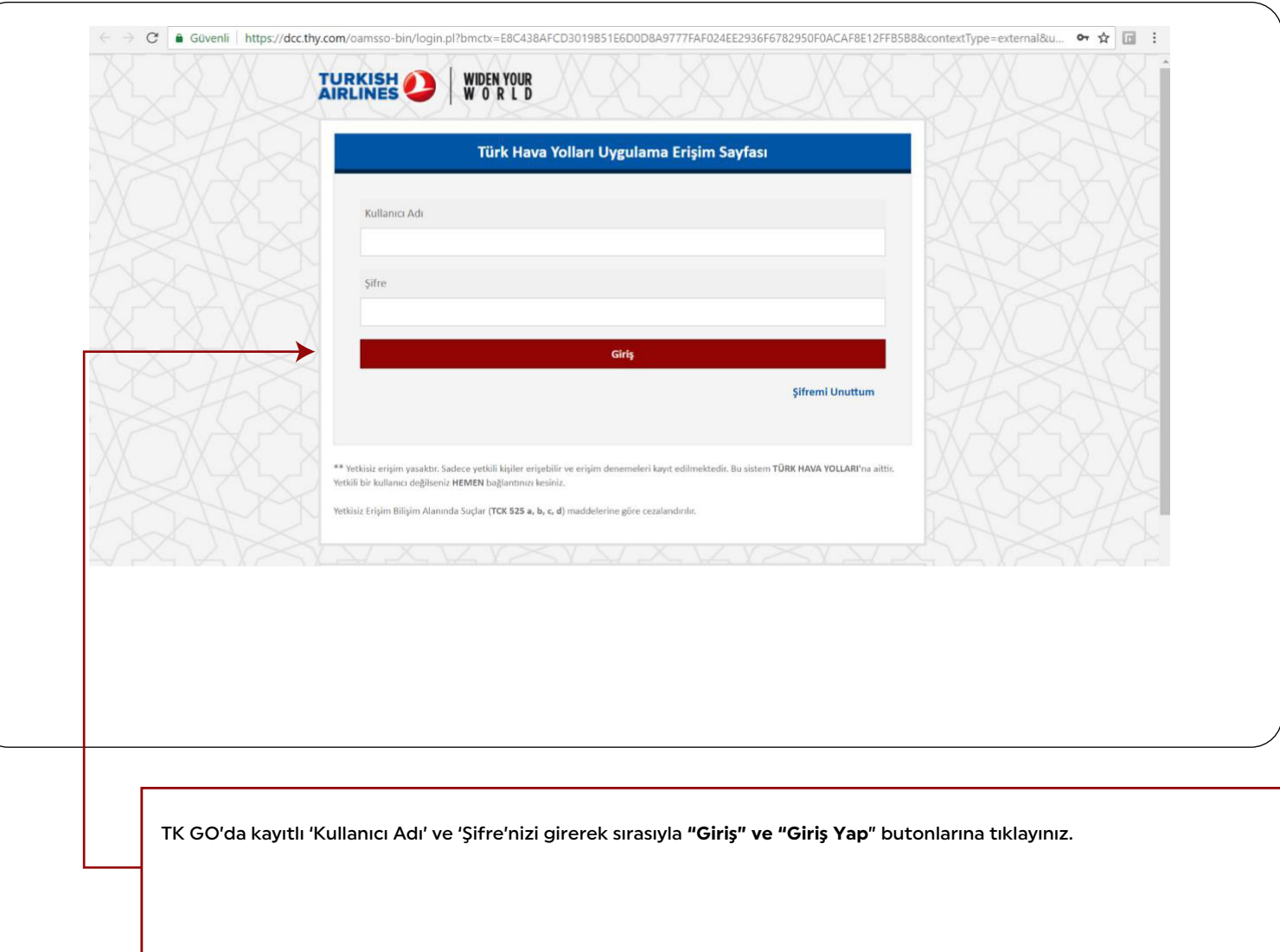

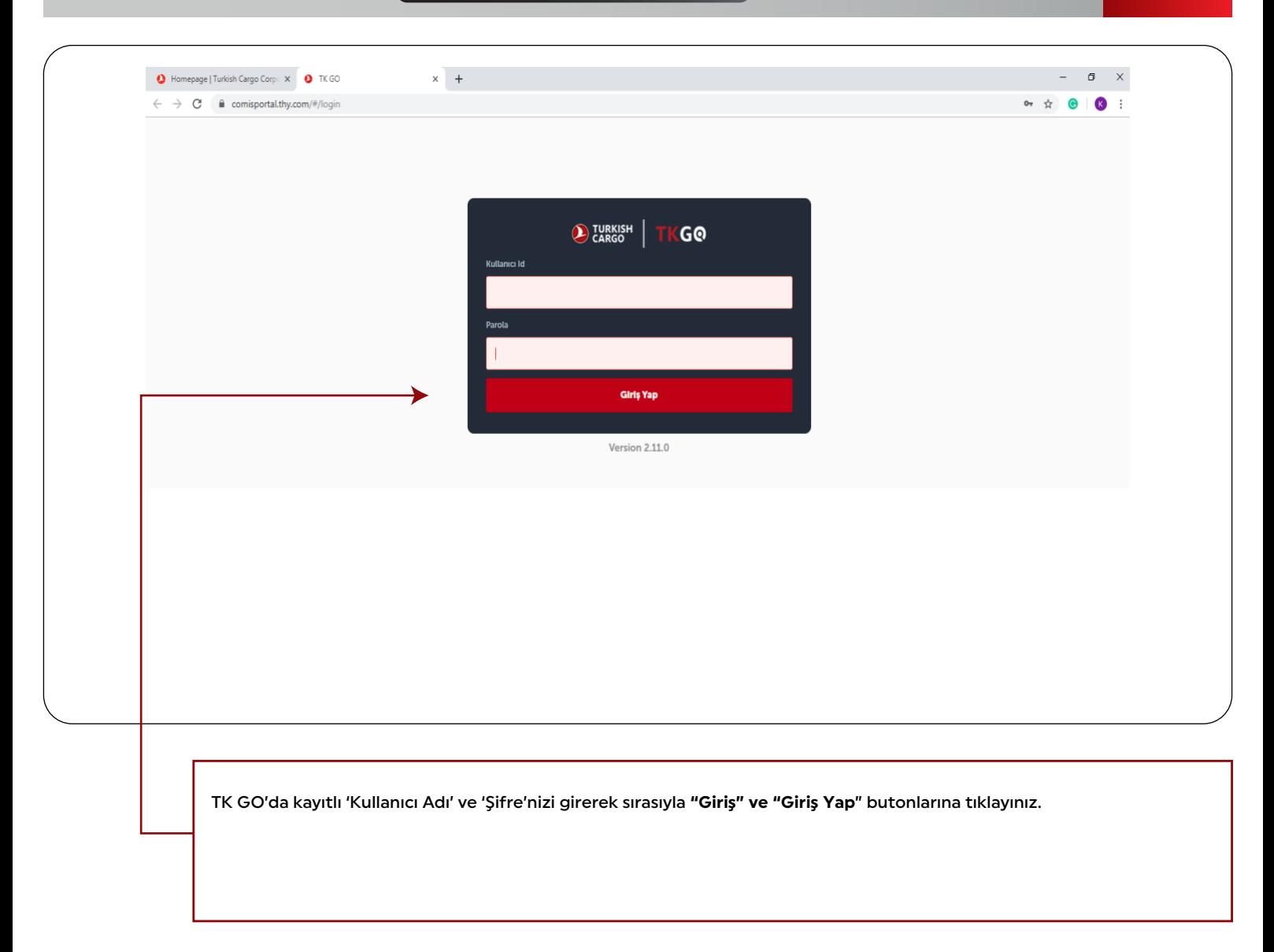

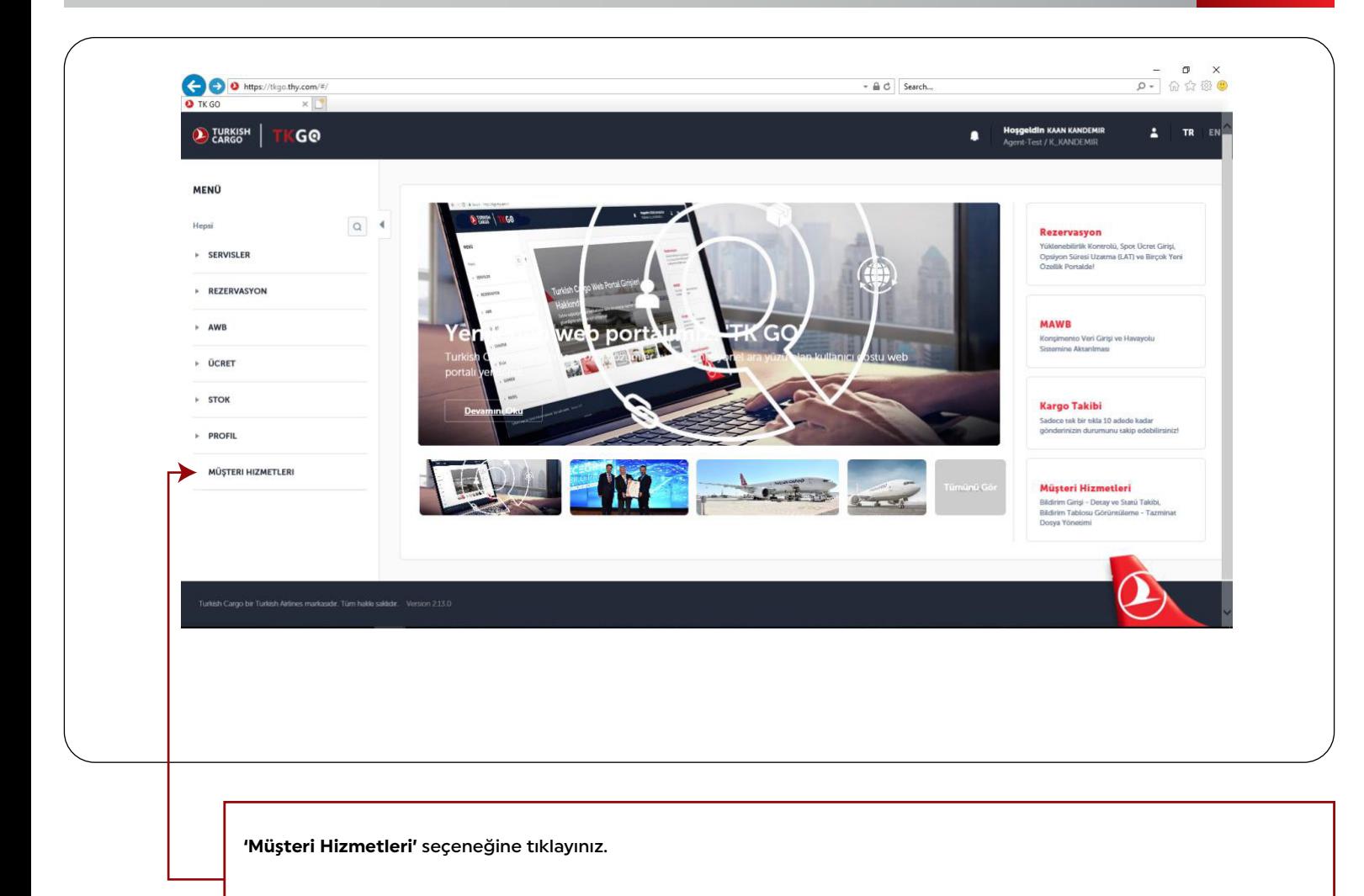

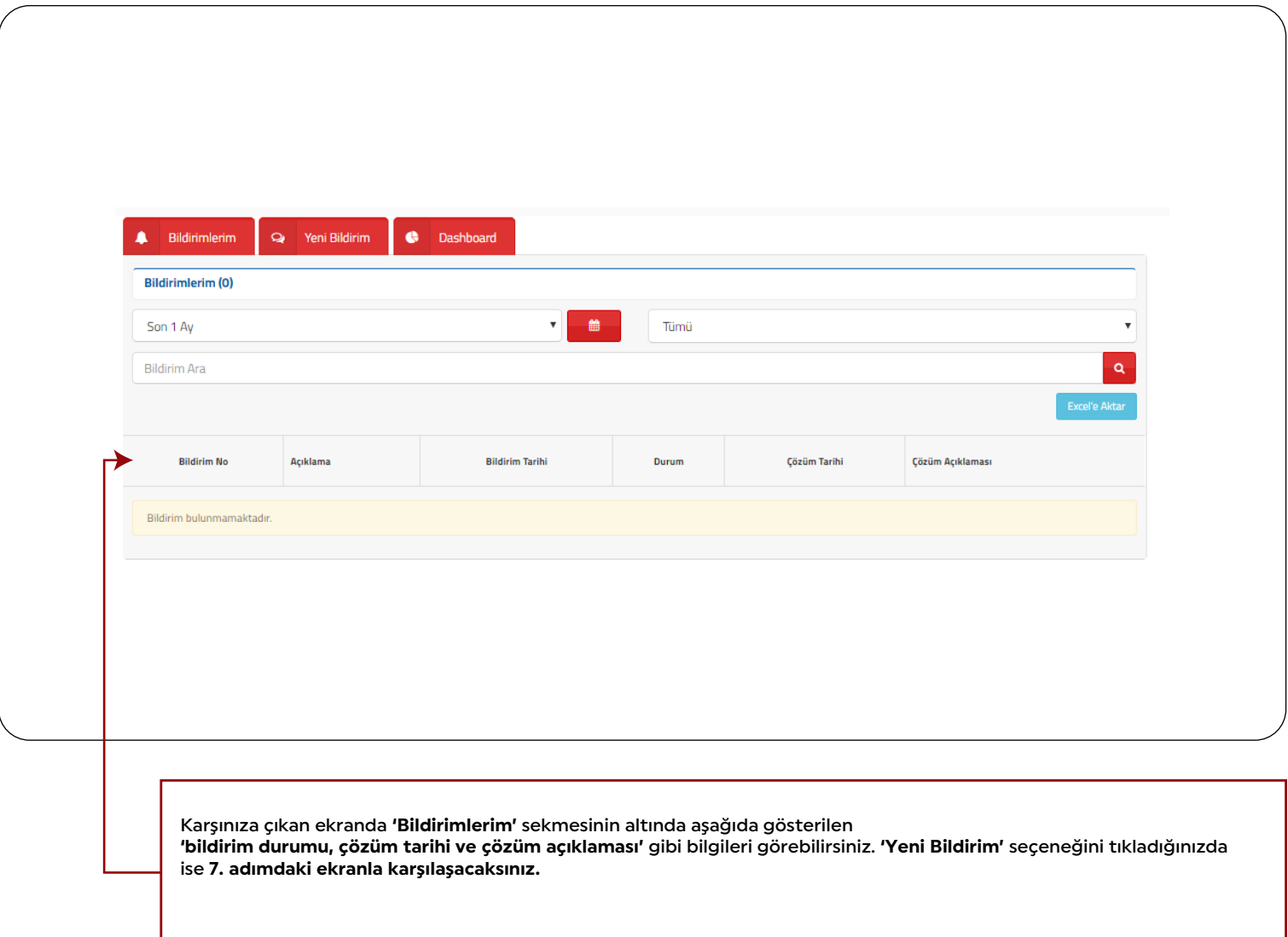

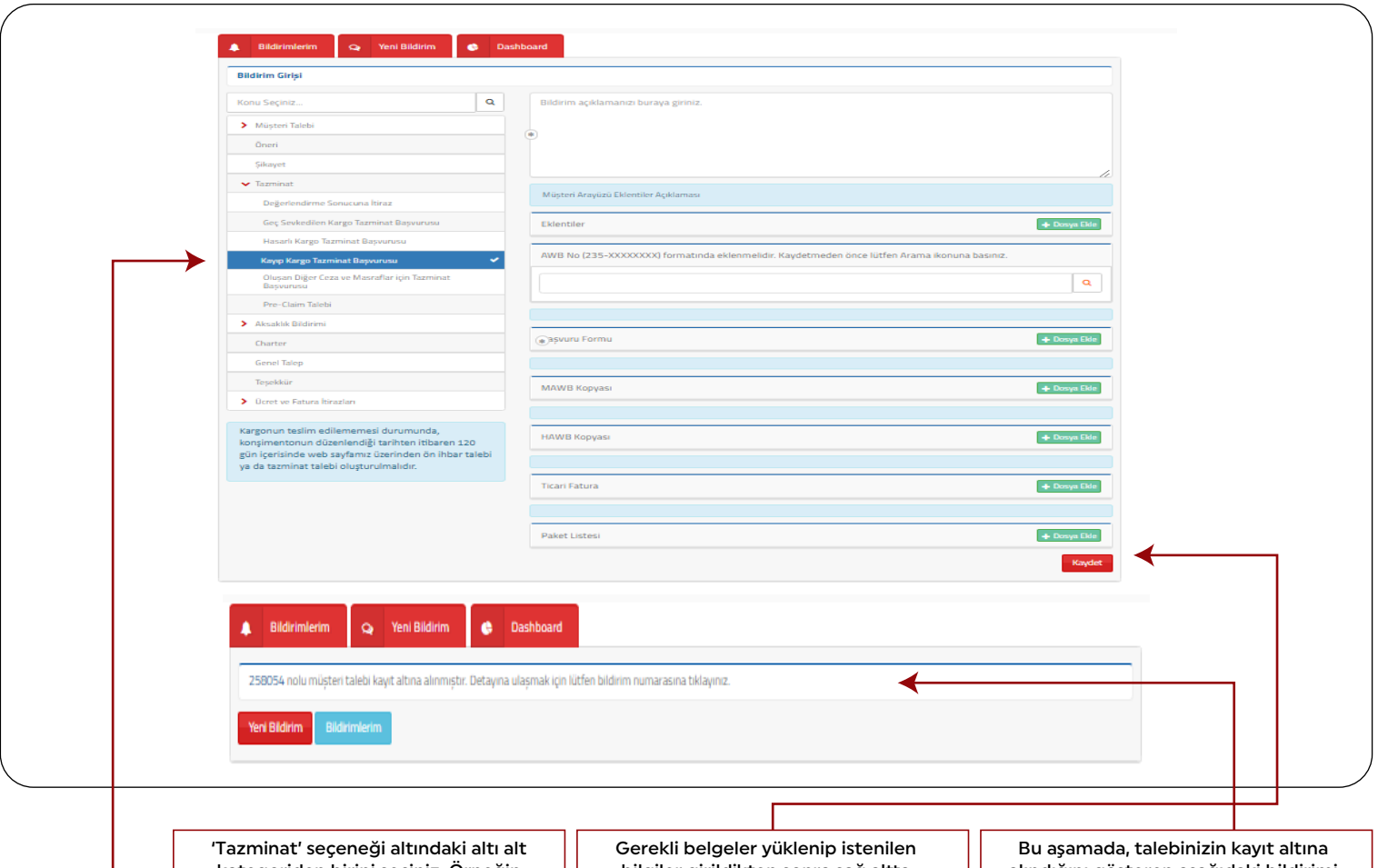

kategoriden birini seçiniz. Örneğin  **'Kayıp Kargo Tazminat Başvurusu'** seçeneğini seçtiğinizde, seçilmiş olan alt kategoriye ait tazminat başvurusu için gerekli belge listesi ve bilgiler ekranın sağ tarafında görünecektir.

bilgiler girildikten sonra sağ altta bulunan **'Kaydet'** butonuna tıklayınız. (AWB No'yu girdikten sonra 'Arama ikonu'na basmayı unutmayınız.)

alındığını gösteren aşağıdaki bildirimi göreceksiniz ve **kayıtlı e-posta** adresinize buna ilişkin bir bilgilendirme e-postası gönderilecek.

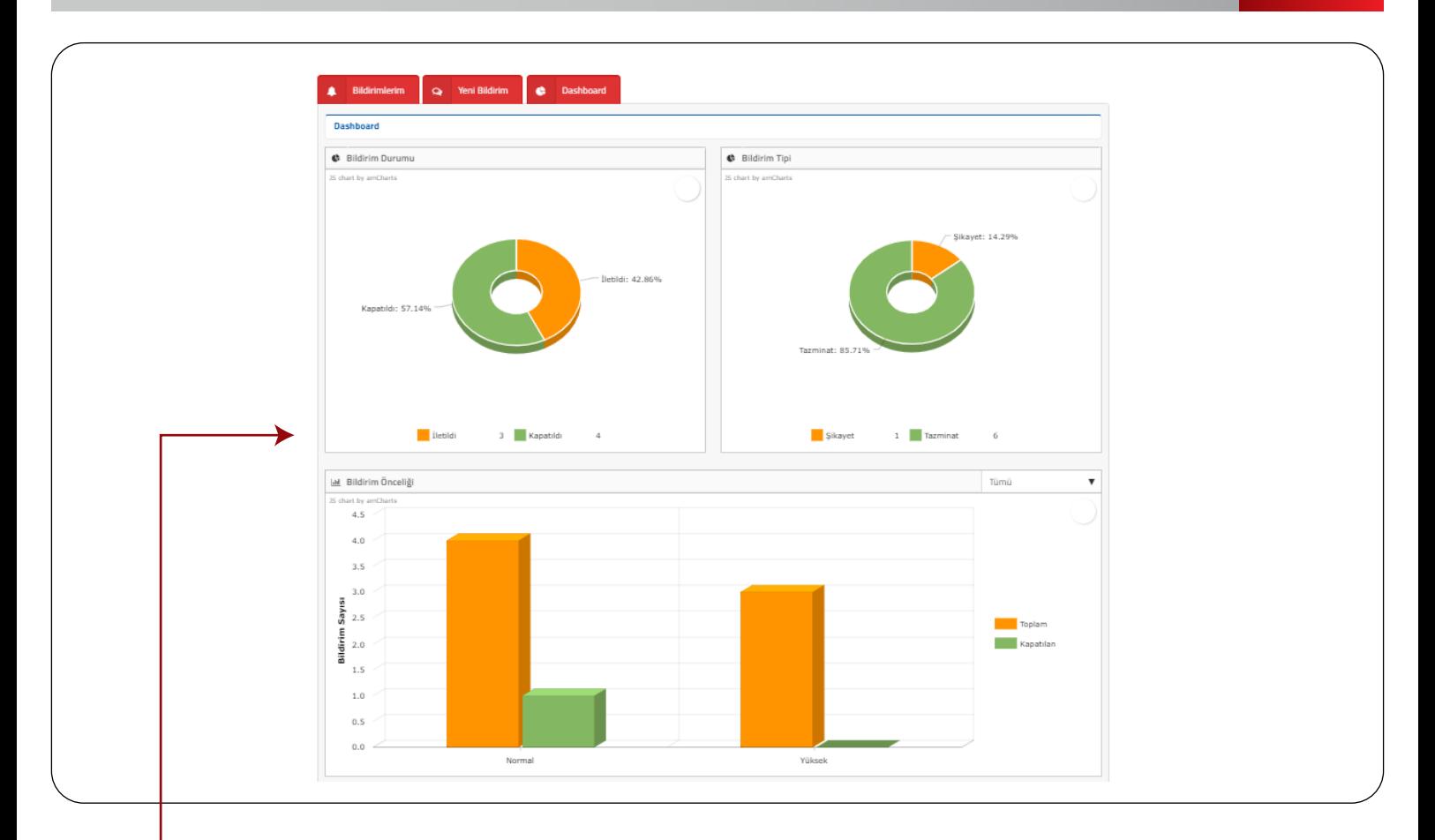

**'Dashboard'** sekmesinin altında ise bildirimlerinize ilişkin yukarıdaki bilgi grafiklerini görebilirsiniz.